## The University of Texas at TYLER

## **Activate Your Account**

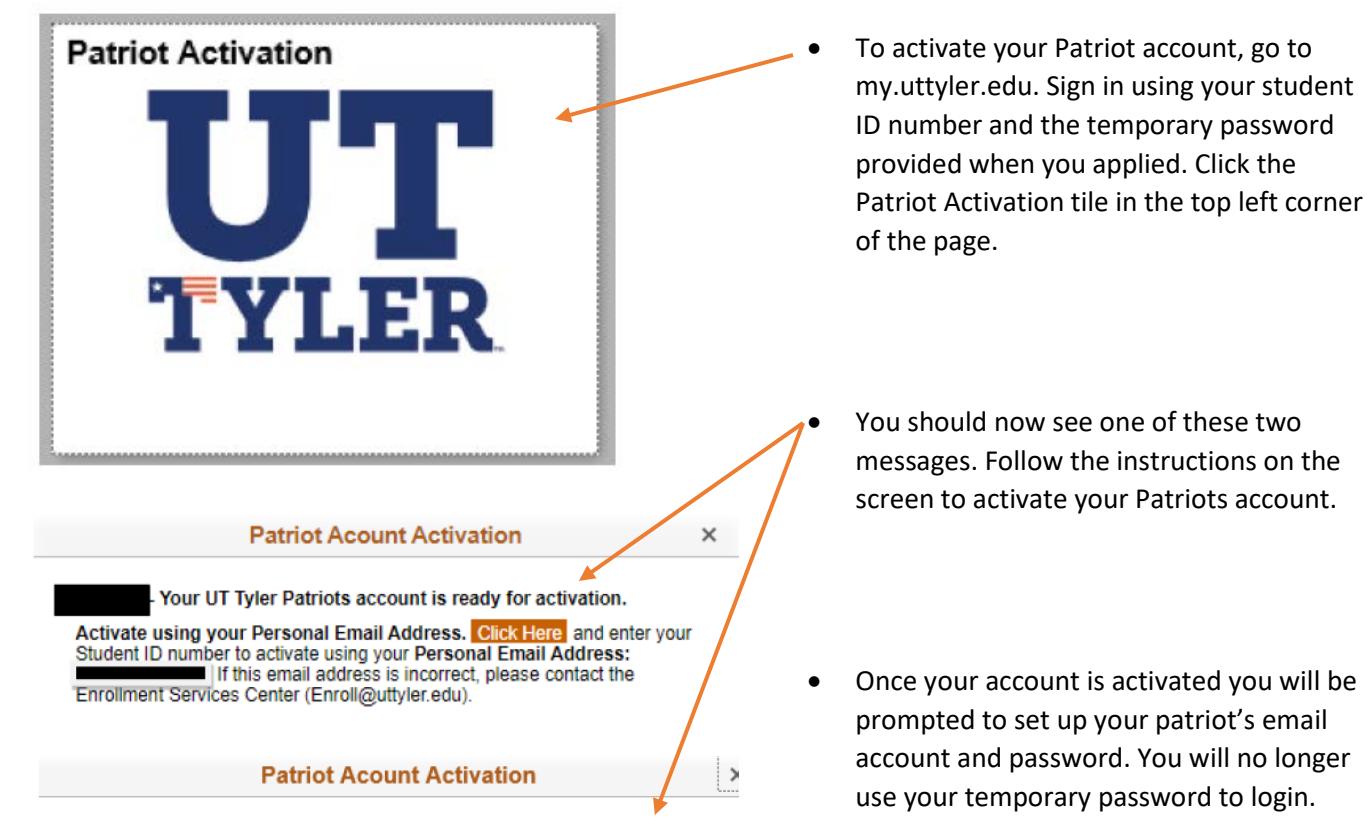

- Your UT Tyler Patriots account is ready for activation.

Activate using your Cellular Phone Number (Preferred Method). Click Here and enter your Student ID number to activate using your Cellular Phone: this cellular phone is incorrect, please change it using the My Profile tile below and allow up to 2 hours for the change to sync.

If unable to activate using your Cellular number, you may use your Personal Email Address. Click Here and enter your Student ID number to activate using your Personal Email Address: If this email address is incorrect, please contact the Enrollment Services Center (Enroll@uttyler.edu).

If you have any issues activating your account please contact IT Support at 903.565.5555 o[r itsupport@uttyler.edu.](mailto:itsupport@uttyler.edu)